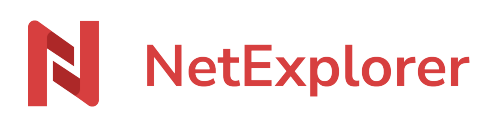

[Base de connaissances](https://support.netexplorer.fr/fr/kb) > [NetSync](https://support.netexplorer.fr/fr/kb/netsync) > [Messages d'erreur NetSync](https://support.netexplorer.fr/fr/kb/messages-d-erreur-netsync) > [Impossible de se](https://support.netexplorer.fr/fr/kb/articles/impossible-de-se-connecter-la-plateforme-distante-2) [connecter à la plateforme distante](https://support.netexplorer.fr/fr/kb/articles/impossible-de-se-connecter-la-plateforme-distante-2)

Impossible de se connecter à la plateforme distante

Nicolas ARBOUIN - 2023-12-27 - [Messages d'erreur NetSync](https://support.netexplorer.fr/fr/kb/messages-d-erreur-netsync)

Vous êtes en train d'installer NetSync et vous êtes bloqué à l'étape **Connexion** avec le message d'erreur suivant:

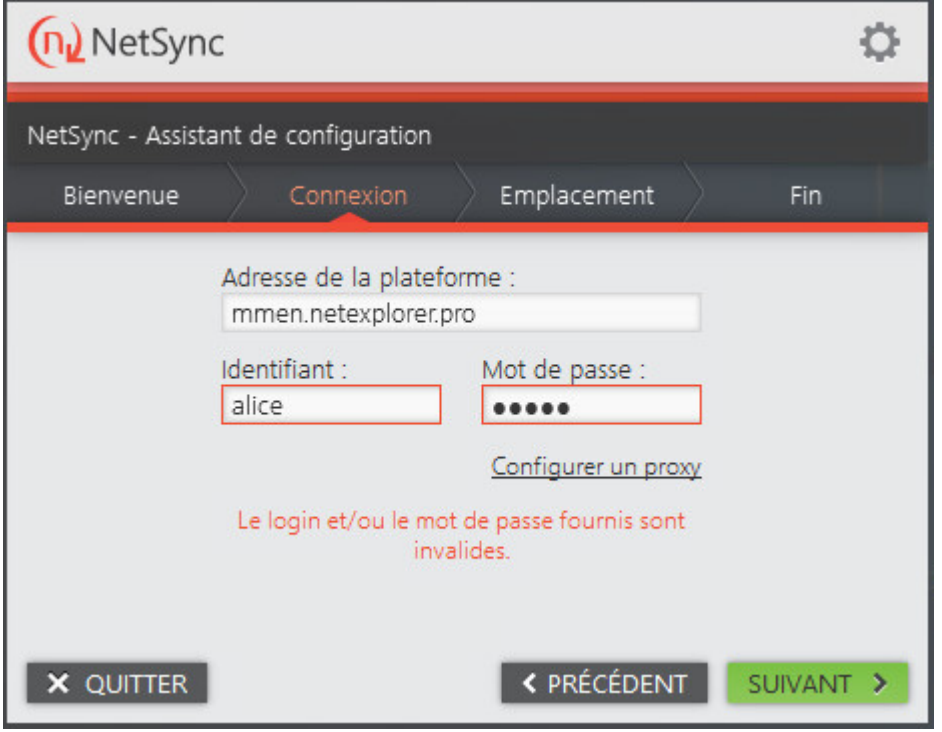

## **Tester vos identifiants de connexion.**

**> Ouvrez une page internet et essayez de vous connecter à votre plateforme.**

Si vous arrivez à vous connecter et que NetSync refuse de se connecter, **contacter votre administrateur**.

Il pourra vérifier si dans l'onglet **Evenements** de la rubrique **Gestion de la plateforme**, il y a une action CONNECT Error associé à votre identifiant utilisateur, avec le message:

SUPPORT1 C CONNECT NETSYNC FORBIDDEN

Dans ce cas, il faudra:

Cliquez sur la rubrique **Gestion de la plateforme**.

- Dans l'onglet **Utilisateur**, recherchez votre fiche utilisateur et cliquez sur le symbole
- Dans l'onglet **Options de connexion**, repérez l'option **Synchronisation avec NetSync**:
	- o Si vous avez alors c'est pour cette raison que ce NetSync n'arrive pas à se connecter. Il faut activer cette option pour pouvoir se connecter.

Si vous avez alors il n'y a pas de raison que ce NetSync ne veuille pas se connecter.

➔ Une fois que votre administrateur a activé l'option Synchronisation avec NetSync, vous pouvez reprendre l'installation de NetSync.

Remarques

Si vous avez un proxy en place, vous pouvez aussi rencontrer ce message d'erreur. Il vous faut cliquer sur **Configurer un proxy** et le mettre en **Automatique**.

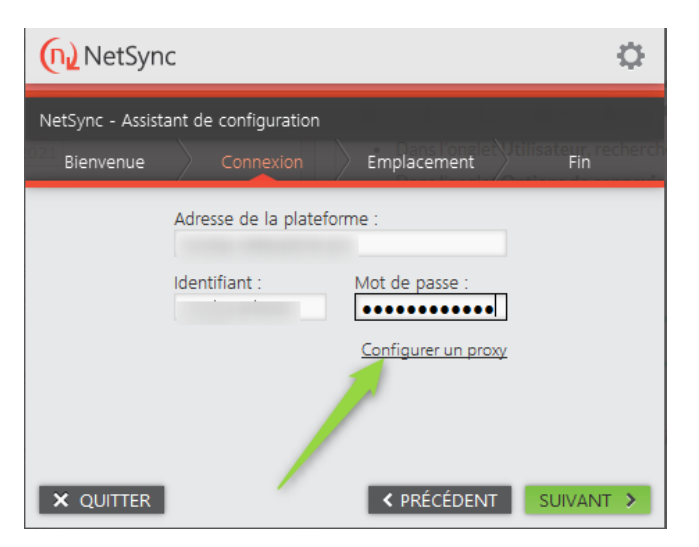

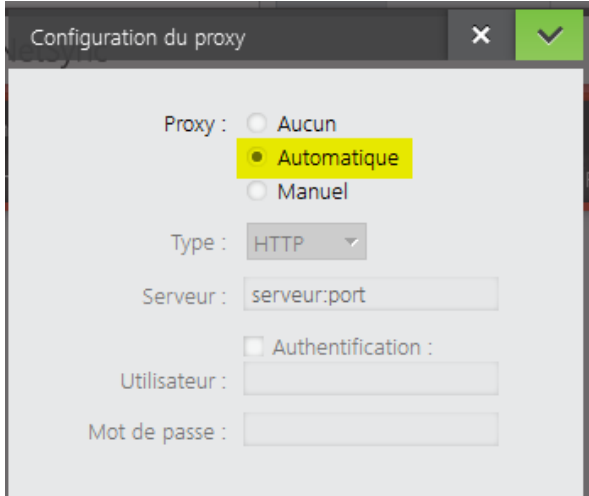

- Si le message persiste, vérifiez **l'état de votre pare-feu** et de **votre anti-virus**. Vous pouvez les désactiver temporairement pour que l'application se connecte. Si besoin le port de NetSync est le 443.
- Enfin, en dernier recours vous pouvez désactiver **le filtrage SSL** de votre anti-virus (qui reste actif même si vous désactivez votre anti-virus) et retenter la connexion.